## **NVR-Q67S**

Network Video Recorder

- Hot-Swappable HDD Tray x 8
	- 2.5" HDD x 1
	- Gigabit Ethernet x 2
	- COM x 2, USB2.0 x 4
		- VGA x 1, DVI-D x 1
			- Display Port x 1

NVR-Q67S Manual 1st Ed. July 2013

## Copyright Notice

This document is copyrighted, 2013. All rights are reserved. The original manufacturer reserves the right to make improvements to the products described in this manual at any time without notice.

No part of this manual may be reproduced, copied, translated, or transmitted in any form or by any means without the prior written permission of the original manufacturer. Information provided in this manual is intended to be accurate and reliable. However, the original manufacturer assumes no responsibility for its use, or for any infringements upon the rights of third parties that may result from its use.

The material in this document is for product information only and is subject to change without notice. While reasonable efforts have been made in the preparation of this document to assure its accuracy, AAEON assumes no liabilities resulting from errors or omissions in this document, or from the use of the information contained herein.

AAEON reserves the right to make changes in the product design without notice to its users.

## Acknowledgments

All other products' name or trademarks are properties of their respective owners.

- AMI is a trademark of American Megatrends Inc.
- CompactFlash<sup>™</sup> is a trademark of the Compact Flash Association.
- $\bullet$  Intel® is a trademark of Intel® Corporation.
- Microsoft Windows is a registered trademark of Microsoft Corp.
- **ITE** is a trademark of Integrated Technology Express, Inc.
- IBM, PC/AT, PS/2, and VGA are trademarks of International Business Machines Corporation.
- SoundBlaster is a trademark of Creative Labs, Inc.

All other product names or trademarks are properties of their respective owners.

# Packing List

Before you begin installing your card, please make sure that the following materials have been shipped:

- 1 CD-ROM for 2-port SC300 driver
- 1 DVD-ROM for Manual (in PDF Format) and Drivers
- 1 NVR-Q67S

If any of these items should be missing or damaged, please contact your distributor or sales representative immediately.

## **Contents**

#### **Chapter 1 General Information**

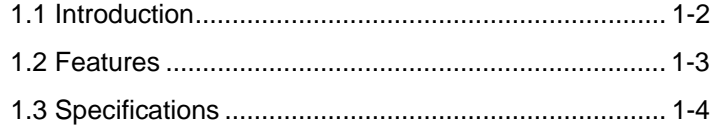

#### **Chapter 2 Hardware Installation**

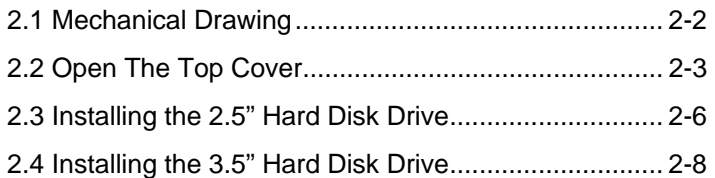

#### **Chapter 3 Driver Installation**

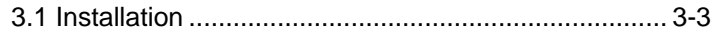

### **Chapter 4 I/O Information**

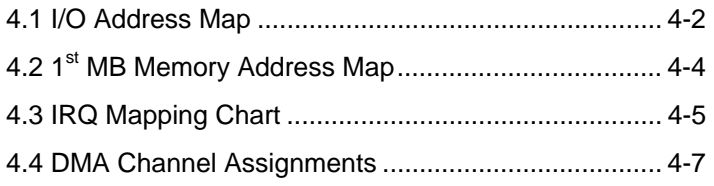

#### **Below Table for China RoHS Requirements**  产品中有毒有害物质或元素名称及含量

**AAEON Boxer/ Industrial System** 

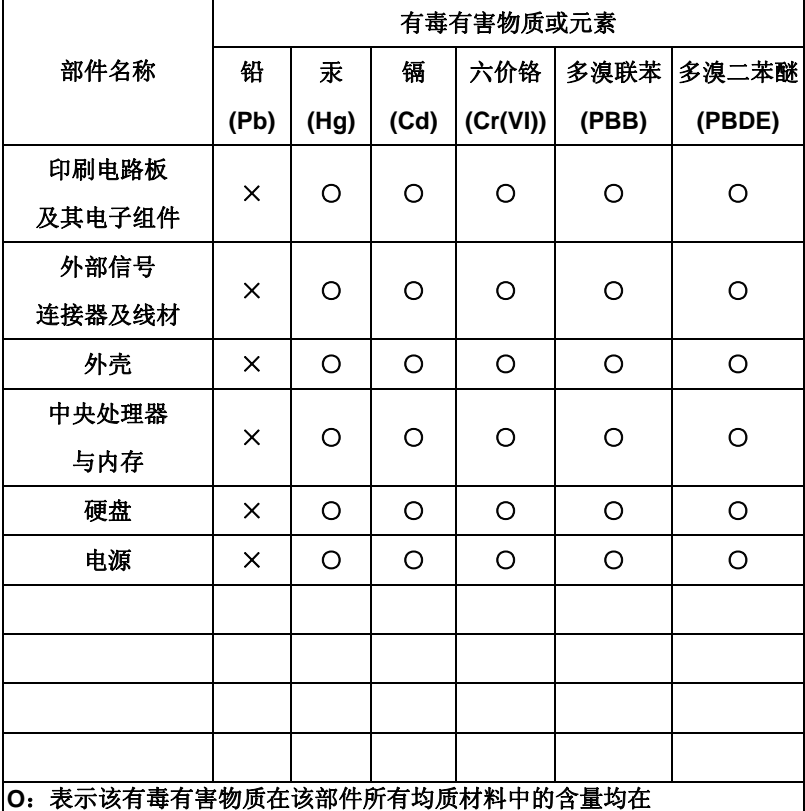

**SJ/T 11363-2006** 标准规定的限量要求以下。

**X**:表示该有毒有害物质至少在该部件的某一均质材料中的含量超出 **SJ/T 11363-2006** 标准规定的限量要求。

备注:

一、此产品所标示之环保使用期限,系指在一般正常使用状况下。

二、上述部件物质中央处理器、内存、硬盘、电源为选购品。

# **Chapter** 1

# **General Information**

*Chapter 1 General Information* 1- 1

#### **1.1 Introduction**

 $NVR$ -Q67S adopts the Intel $^{\circledR}$  Core<sup>TM</sup> i7/ i5 Processor and equips with Intel<sup>®</sup> Q67 chipset. Moreover, the system memory features 4GB or 8GB DDR3 1333/1066 Hz Non-ECC, Un-buffered DIMM Memory up to 32GB. It deploys two LAN ports that consist of 10/100/1000Base-TX Ethernet RJ-45 ports. NVR-Q67S features desktop and rackmount form factor for network appliance applications.

This NVR-Q67S supports up to eight Hot-Swappable HDD tray and one 2.5" internal System HDD bracket with 500W PSU. Moreover, the flexible expansion interfaces feature one PCI-E[x16], one PCI-E[x4], and two PCI slots. In addition, this model supports two COM ports, and four USB2.0 ports on the rear. Furthermore, the NVR-Q67S can support dual displays with one VGA, one DVI-D, and one DisplayPort™.

#### **1.2 Features**

- Intel<sup>®</sup> Socket 1155 with 2nd Generation Core<sup>™</sup> i5/i7 **Processors**
- Intel<sup>®</sup> Q67 Chipset
- 4GB or 8GB DDR3 1333/1066 Hz Non-ECC, Un-buffered DIMM Memory Up To 32GB
- 10/100/1000Base-TX Ethernet x 2
- Hot-Swappable HDD tray x 8 + 2.5" internal System HDD Bracket x 1 with 500W PSU
- **Onboard COM x 2**
- $\bullet$  USB2.0  $\times$  4
- VGA x 1, DVI-D x 1, Display Port x 1
- Audio Line-out, Line-in, Mic-in
- RAID 0/1/5/10 support
- Windows<sup>®</sup> 7 Embedded Standard (optional)

#### **1.3 Specifications**

#### *System*

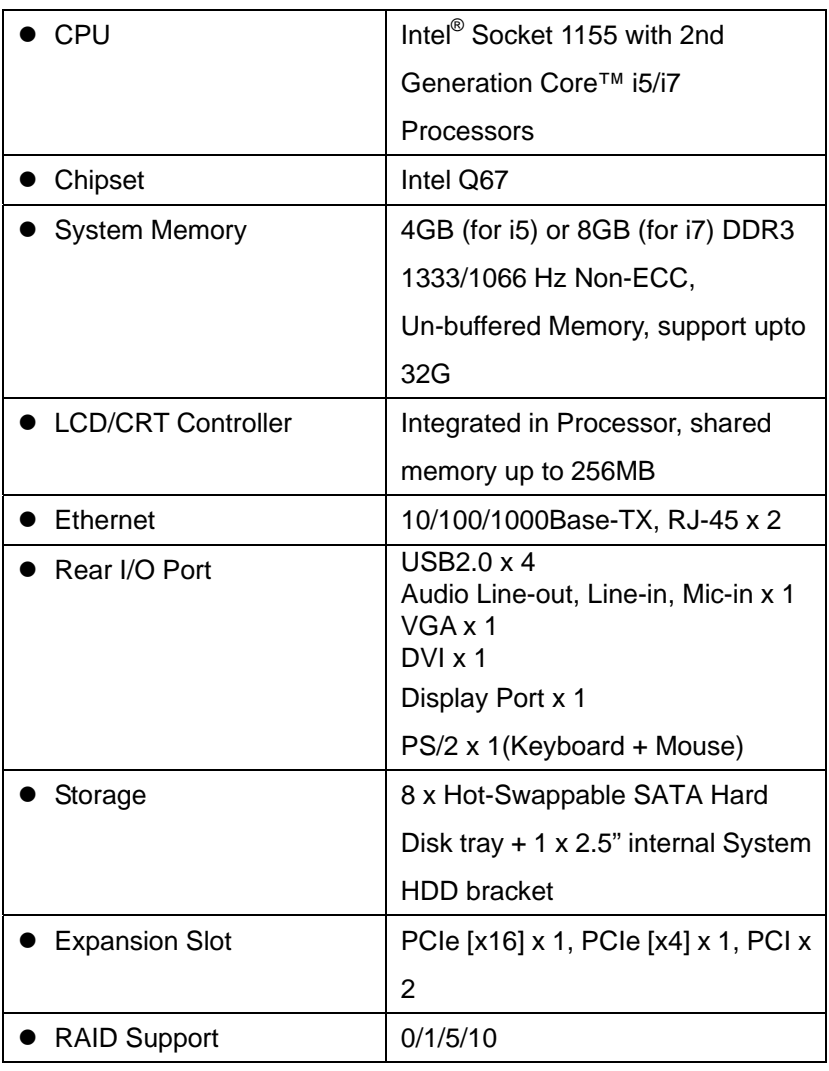

*Chapter 1 General Information* 1- 4

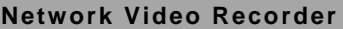

### *Mechanical*

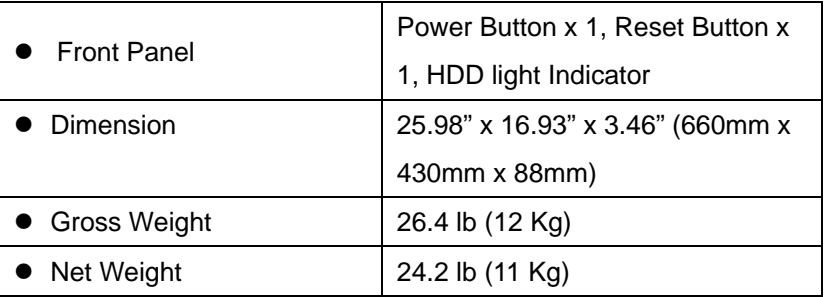

#### *Environmental*

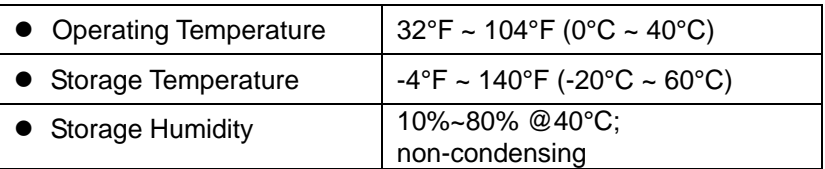

### *Power Supply*

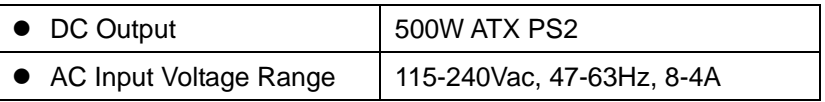

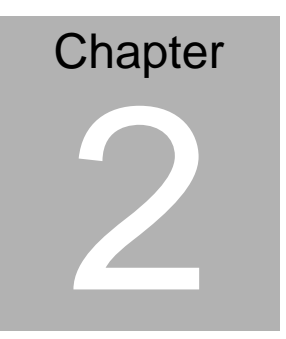

# **Hardware Installation**

 *Chapter 2 Hardware Installation* 2-1

#### **2.1 Mechanical Drawing**

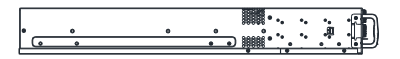

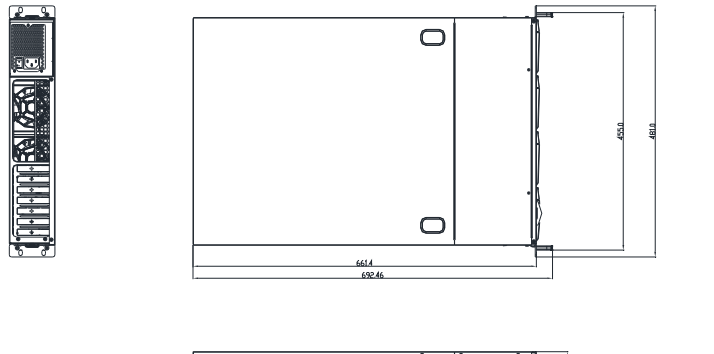

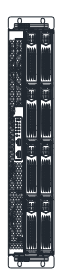

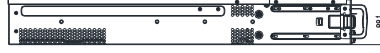

#### **2.2 Open The Top Cover**

Step 1 : Unfasten te two screws on the back side and one screw on both left and right sides

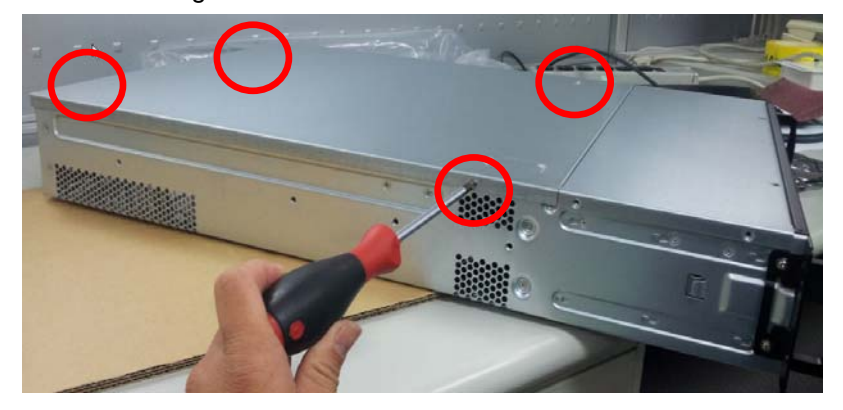

Step 2 : Thumb finger touch downward and then push back the rear back cover

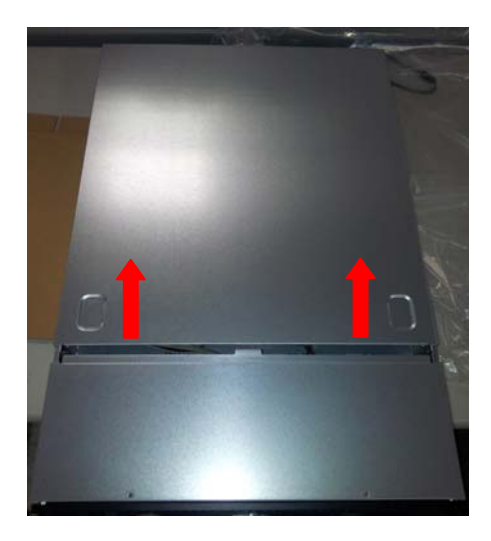

#### Step3: Release two screws on the both left and right sides

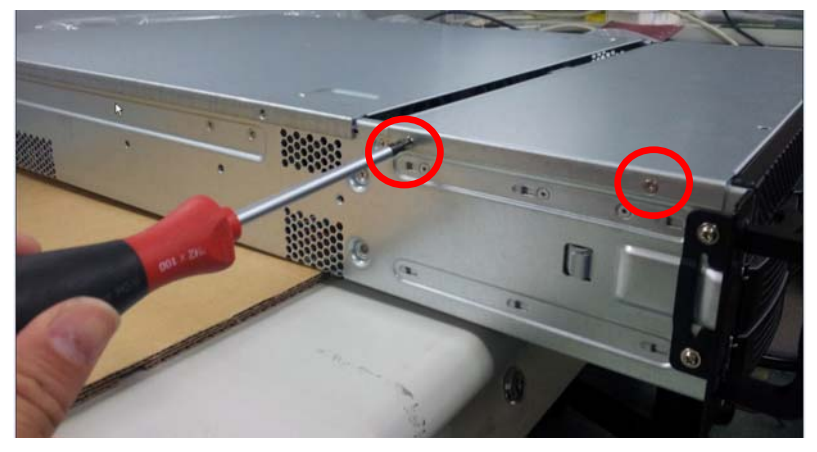

Step 4: Unfasten the two screws on the top side

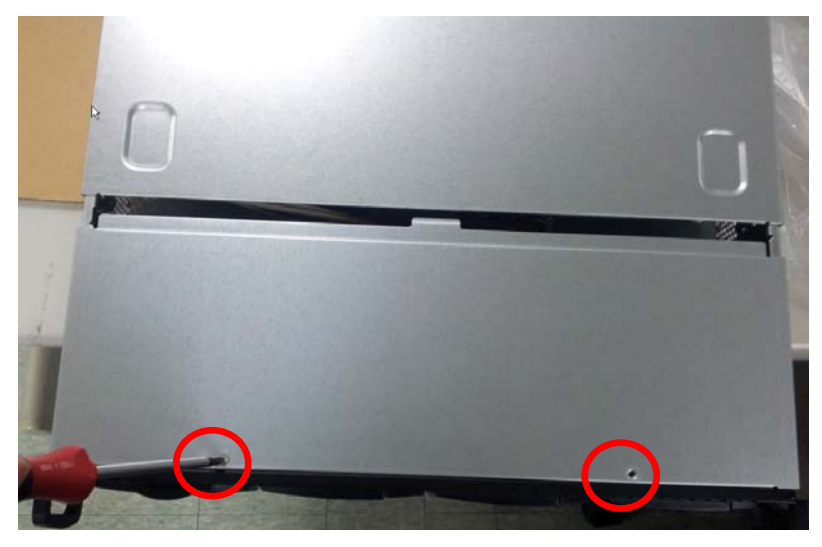

Step 5: Pull out the front top cover

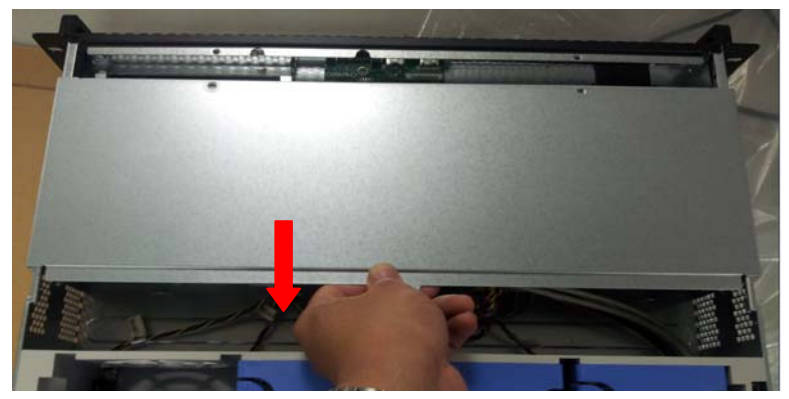

#### **2.3 Installing the 2.5" Hard Disk Drive**

Step 1: Align the left side plastic bracket to the one mounting hole on the HDD

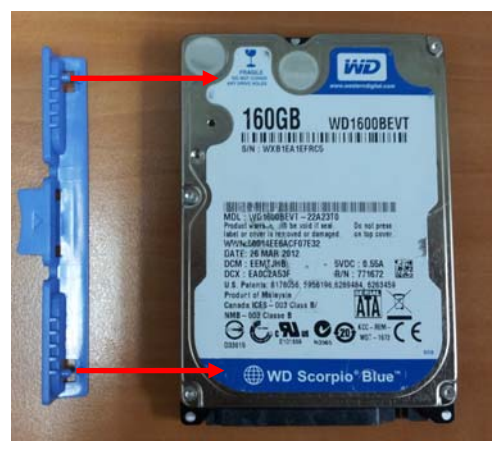

Step 2: Align one mounting hole on the right side to gauge bracket pin by sloping

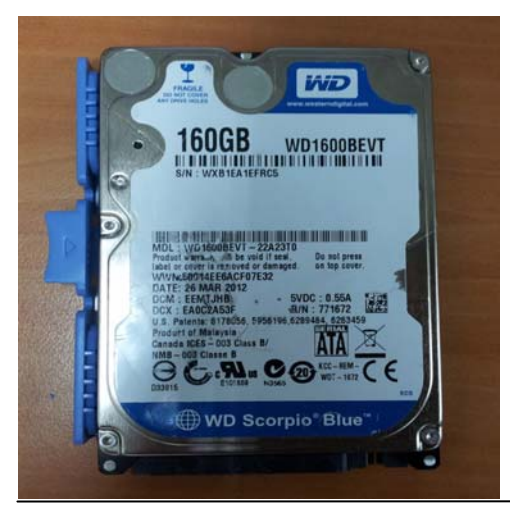

*Chapter 2 Hardware Installation* 2-6

Step 3: Put HDD w/bracket down on the left side by sloping down until it fixed

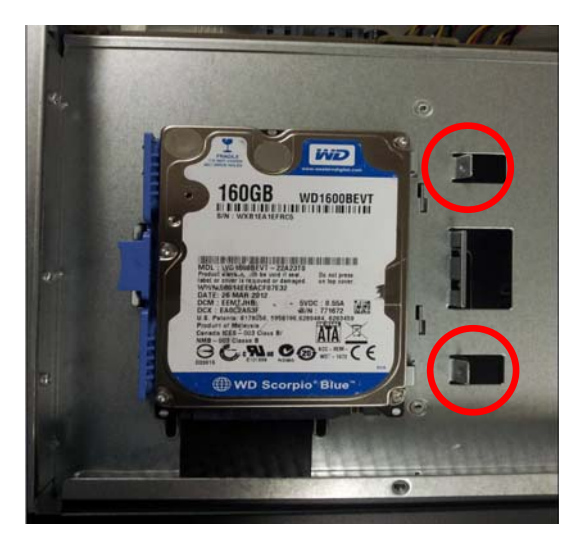

#### **2.4 Installing the 3.5" Hard Disk Drive**

Step1: Insert the Hard Disk Drive to the tray

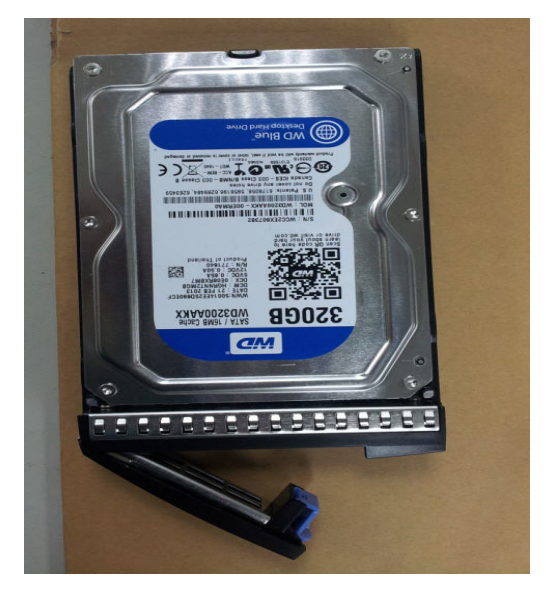

Step2: Fasten the two screws on the both sides to fix the HDD tray

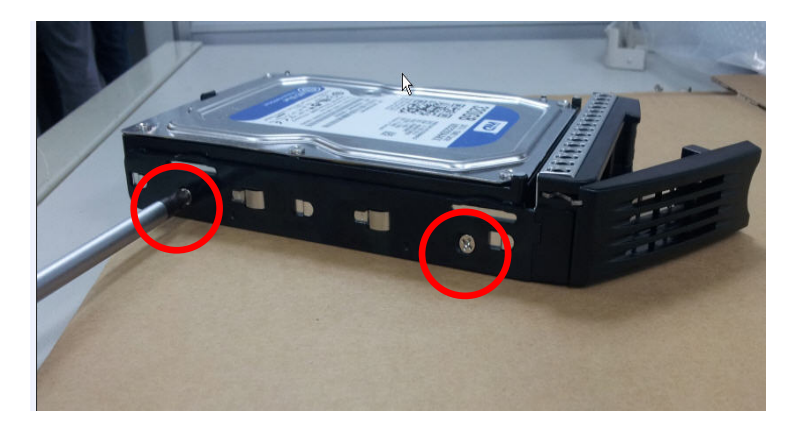

*Chapter 2 Hardware Installation* 2-8

Step 3: Slide the tray into HDD bay

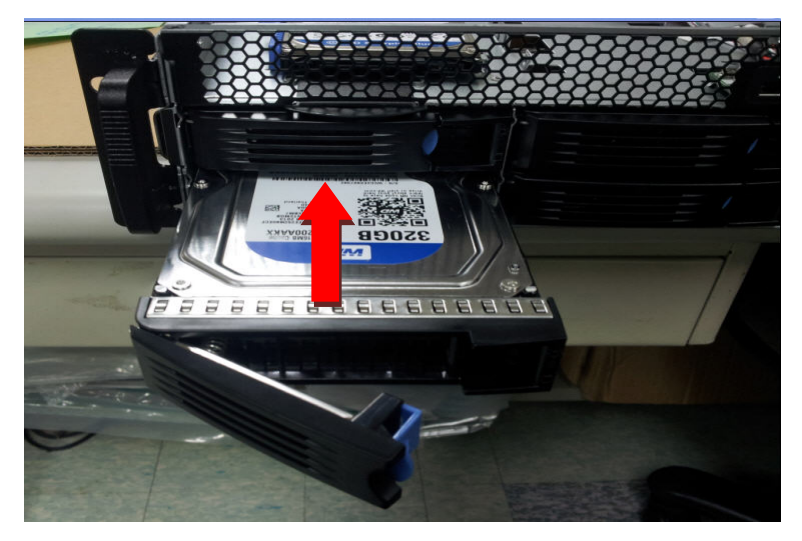

Step 4: Push the leaver to latch HDD tray

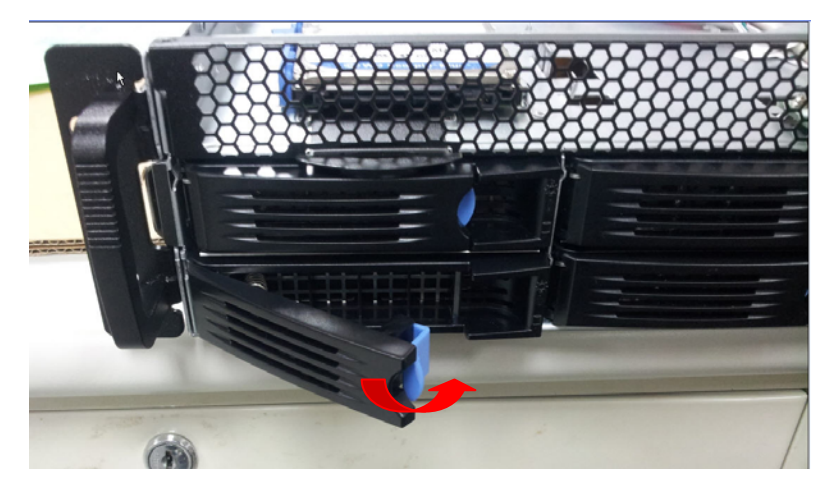

# **Chapter** 3

# **Driver Installation**

*Chapter 3 Driver Installation* 3-1

The NVR-Q67S comes with an AutoRun DVD-ROM that contains all drivers and utilities that can help you to install the driver automatically.

Insert the driver DVD, the driver DVD-title will auto start and show the installation guide. If not, please follow the sequence below to install the drivers.

#### *Follow the sequence below to install the drivers:*

Step 1 – Install Chipset Driver Step 2 – Install VGA Driver Step 3 – Install LAN Driver Step 4 – Install Audio Driver Step 5 – Install TPM Driver Step 7 – Install ME Driver Step 8 – Install RAID Driver

Please read instructions below for further detailed installations.

#### **3.1 Installation**

Insert the NVR-Q67S DVD-ROM into the DVD -ROM drive and install the drivers from Step 1 to Step 8 in order.

Step 1 – Install Chipset Driver

- 1. Click on the *Chipset* folder and double click on the *Setup.exe* file
- 2. Follow the instructions that the window shows
- 3. The system will help you install the driver automatically
- Step 2 Install VGA Driver
	- 1. Click on the *VGA* folder and select the OS your system is
	- 2. Double click on the *Setup.exe* file located in each OS folder
	- 3. Follow the instructions that the window shows
	- 4. The system will help you install the driver automatically
- Step 3 Install LAN Driver

#### **For Intel LAN Chip**

- 1. Click on the *LAN* folder and select the *Intel* folder
- 2. Double click on the *Autorun.exe* file
- 3. Follow the instructions that the window shows
- 4. The system will help you install the driver automatically

#### **For Realtek LAN Chip**

- 1. Click on the *LAN* folder and select the *Realtek* folder
- 2. Select the OS folder your system is and double click on the *setup.exe* file located in each OS folder
- 3. Follow the instructions that the window shows
- 4. The system will help you install the driver automatically
- Step 4 Install Audio Driver
	- 1. Click on the *Audio* folder and double click on the *SETUP.exe* file
	- 2. Follow the instructions that the window shows
	- 3. The system will help you install the driver automatically
- Step 5 Install TPM Driver
	- 1. Click on the *TPM* folder and double click on the *Setup.exe* file
	- 2. Follow the instructions that the window shows
	- 3. The system will help you install the driver automatically
- Step 6 Install USB Driver
	- 1. Click on the *USB3* folder and double click on the *setup.exe* file
	- 2. Follow the instructions that the window shows
	- 3. The system will help you install the driver automatically

#### Step 7 – Install ME Driver

- 1. Click on the *ME* folder and double click on the *Setup.exe* file
- 2. Follow the instructions that the window shows
- 3. The system will help you install the driver automatically

#### Step 8 – Install RAID Driver

When you install the RAID driver, you have to install *asmedia* and *IRST* drivers

- 1. Click on the *Raid* folder and select the folder of *Asmedia*
- 2. Double click on the *setup.exe* file
- 3. Follow the instructions that the window shows
- 4. The system will help you install the driver automatically
- 5. After installing Asmedia driver, and then click on the folder of *IRST*
- 6. Select the folder of *Driver* folder
- 7. Double click on the *setup.exe* file
- 8. Follow the instructions that the window shows
- 9. The system will help you install the driver automatically

# **Chapter** 4

# **I/O Information**

#### **4.1 I/O Address Map**

| Input/output (IO)                                                                                           |
|----------------------------------------------------------------------------------------------------|
| [00000000 - 0000000F] Direct memory access controller                                                       |
|                                                                                                    |
|                                                                                                    |
|                                                                                                    |
|                                                                                                    |
|                                                                                                    |
|                                                                                                    |
|                                                                                                    |
|                                                                                                    |
|                                                                                                    |
|                                                                                                    |
|                                                                                                    |
|                                                                                                    |
|                                                                                                    |
|                                                                                                    |
|                                                                                                    |
| [00000087 - 00000087] Direct memory access controller                                                       |
|                                                                                                    |
| 100000089 - 0000008B] Direct memory access controller                                                       |
| [0000008C - 0000008E] Motherboard resources                                                                 |
| [0000008F - 0000008F] Direct memory access controller                                                       |
| Motherboard resources [00000090 - 0000009F] Motherboard resources                                           |
|                                                                                                    |
| [000000A2 - 000000BF] Motherboard resources                                                                 |
| [000000C0 - 000000DF] Direct memory access controller                                                       |
|                                                                                                    |
|                                                                                                    |
| [00000290 - 0000029F] Motherboard resources                                                                 |
| " [000002F8 - 000002FF] Communications Port (COM2)                                                          |
|                                                                                                    |
|                                                                                                    |
|                                                                                                    |
| " [000003F8 - 000003FF] Communications Port (COM1)                                                          |
|                                                                                                    |
|                                                                                                    |
|                                                                                                    |
| [000004D0 - 000004D1] Motherboard resources                                                                 |
|                                                                                                    |
|                                                                                                    |
|                                                                                                    |
|                                                                                                    |
| ] 0000D000 - 0000DFFF] Intel(R) 6 Series/C200 Series Chipset Family PCI Express Root Port 7 - 1C1 [] أيطلست |
| [0000E000 - 0000E00F] Standard Dual Channel PCI IDE Controller (@                                           |
| 0000E000 - 0000EFFF]  Intel(R) 6 Series/C200 Series Chipset Family PCI Express Root Port 5 - 1C18] أيست     |
| [0000E020 - 0000E027] Standard Dual Channel PCI IDE Controller                                              |
|                                                                                                    |
| [0000E040 - 0000E047] Standard Dual Channel PCI IDE Controller                                              |
|                                                                                                    |

*Chapter 4 I/O Information* 4-2

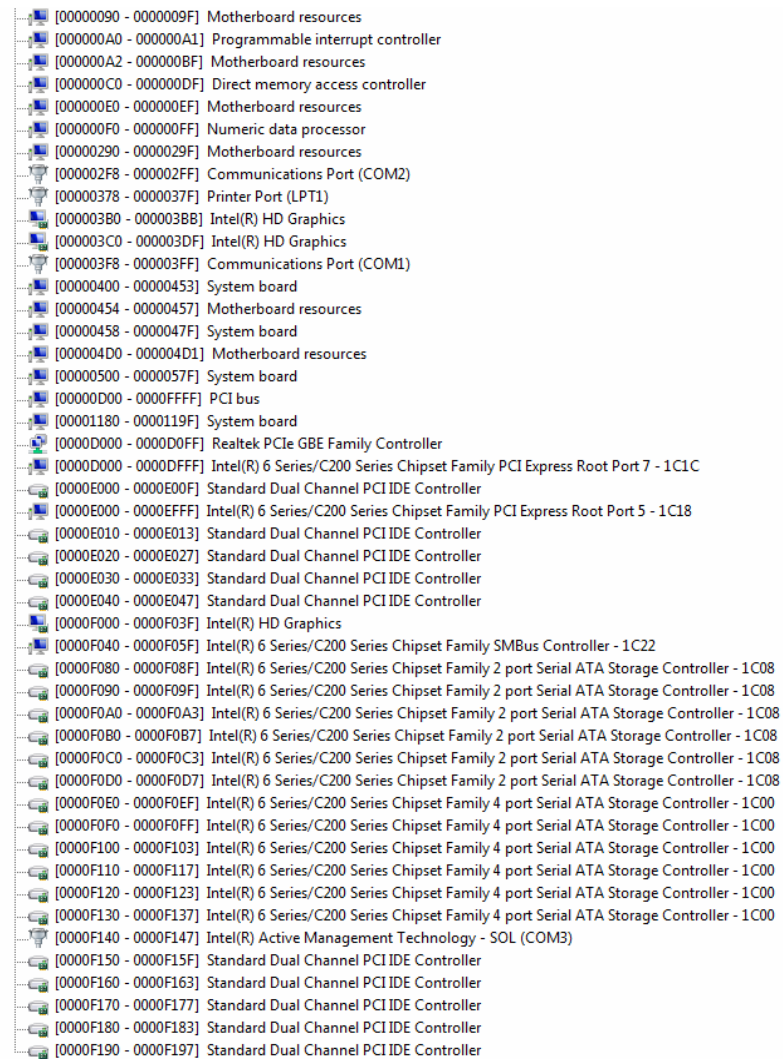

## **4.2 1st MB Memory Address Map**

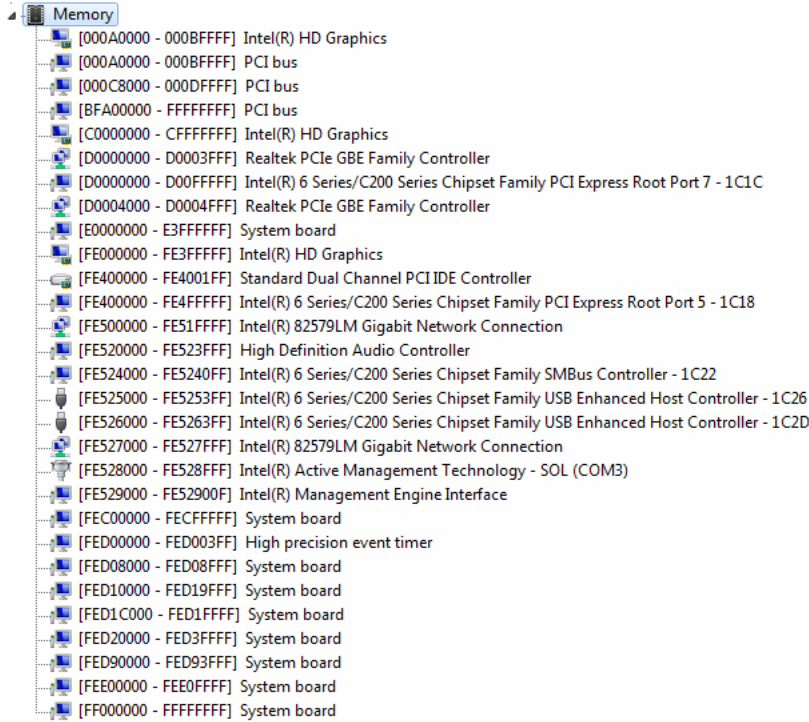

#### **4.3 IRQ Mapping Chart**

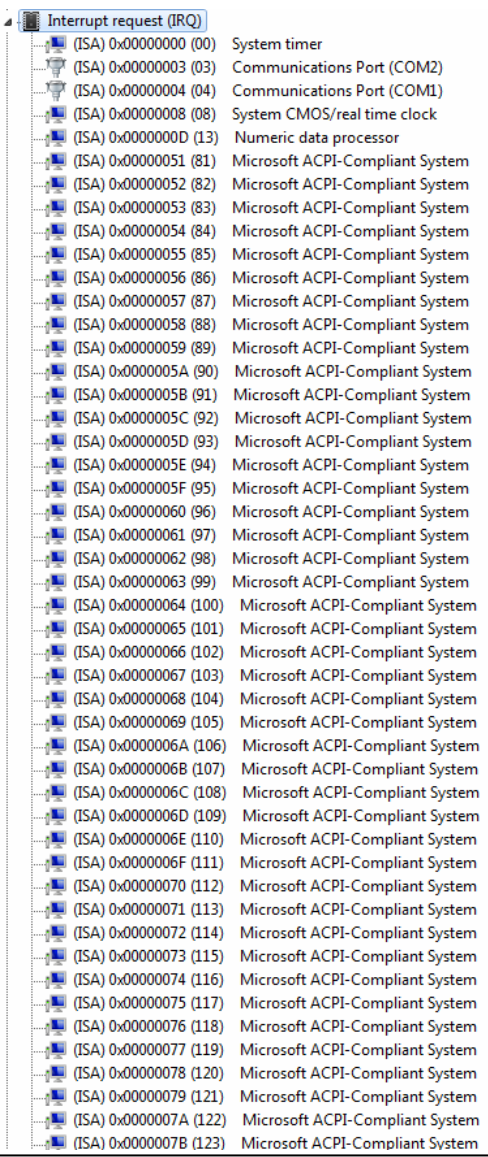

 $\overline{\phantom{0}}$ 

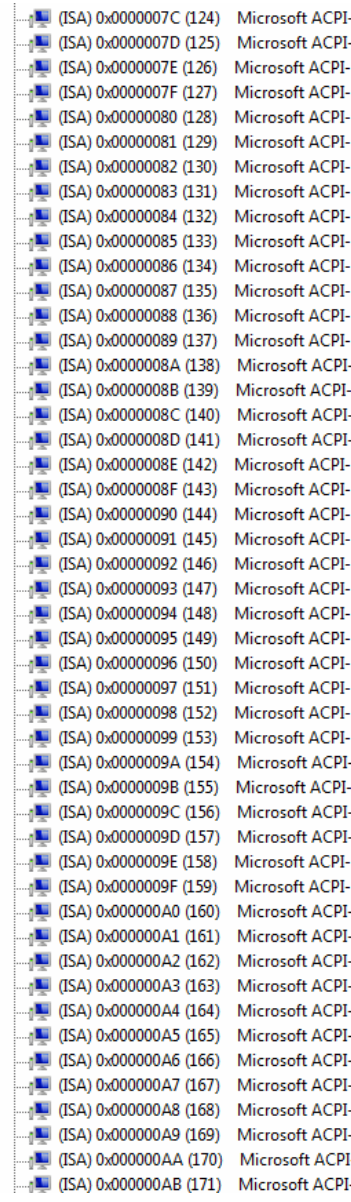

Compliant System Compliant System Compliant System Compliant System **Compliant System** Compliant System Compliant System **Compliant System** Compliant System Compliant System Compliant System Compliant System Compliant System Compliant System Compliant System Compliant System Compliant System Compliant System Compliant System Compliant System Compliant System **Compliant System** Compliant System Compliant System **Compliant System** Compliant System Compliant System Compliant System Compliant System Compliant System Compliant System Compliant System Compliant System Compliant System **Compliant System** Compliant System Compliant System Compliant System Compliant System Compliant System Compliant System Compliant System Compliant System Compliant System Compliant System Compliant System -Compliant System Compliant System

*Chapter 4 I/O Information* 4-6

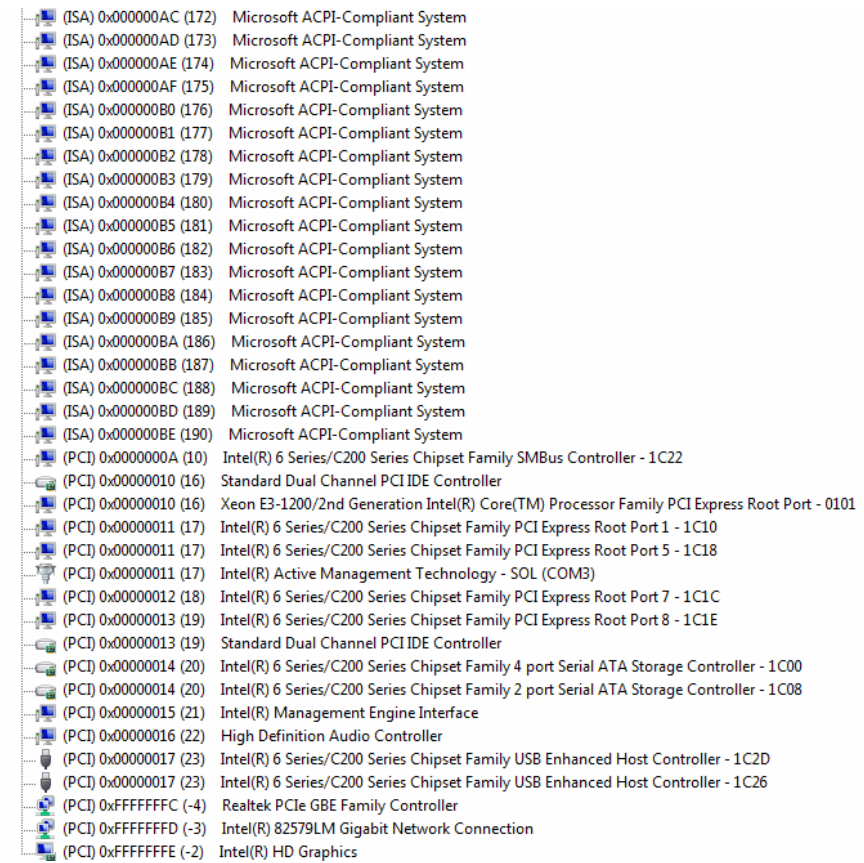

#### **4.4 DMA Channel Assignments**

- Direct memory access (DMA)
- 4 Direct memory access controller